# RELEASE NOTES

# **Trimble® Infrastructure GNSS Series Receivers**

- [Introduction](#page-2-0)
- [New features or changes](#page-2-1)
- [Updating the firmware](#page-4-0)

Version 4.41 Revision B<br>May 2011

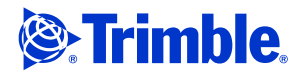

#### **Corporate office**

Trimble Navigation Limited Engineering and Construction Group 5475 Kellenburger Road Dayton, Ohio 45424-1099 USA

800-538-7800 (toll free in USA) +1-937-245-5600 Phone +1-937-233-9004 Fax www.trimble.com

#### **Legal notices**

#### **Copyright and trademarks**

#### 2007-2011, Trimble Navigation Limited.

Trimble and the Globe & Triangle logo are trademarks of Trimble<br>Navigation Limited, registered in the United States and in other<br>countries. NetR5, NetR8, NetR9, and VRS<sup>3</sup>Net are trademarks of Trimble Navigation Limited. Microsoft, Windows, and SQL Server are either registered trademarks or trademarks of Microsoft Corporation in the United States and/or other countries. Developed under a License of the European Union and the European Space Agency.

All other trademarks are the property of their respective owners.

#### **Release notice**

This is the May 2011 release (Revision B) of the Infrastructure GNSS Series Receivers Release Notes. It applies to version 4.41 of the firmware.

#### **Product warranty information**

For applicable product warranty information, please refer to the Warranty Card included with this Trimble product, or consult your Trimble dealer.

## <span id="page-2-0"></span>**Introduction**

These release notes describe the improvements made to the following Trimble® Infrastructure series receivers. With this release, the following receivers can use firmware version 4.41:

- NetR<sub>3</sub>
- NetR5™
- Net<sub>R8™</sub>
- NetR9™

To use firmware version 4.41, you must have a valid firmware warranty. To load this firmware, the receiver must have a firmware dated September 2009 or later. If necessary, contact your Trimble reseller to purchase a warranty.

Before you upgrade the firmware, Trimble recommends that you download and back up any files that are on the receiver.

# <span id="page-2-1"></span>**New features or changes**

#### **General**

- The NetR9 Ti-3 receiver now supports station name configuration.
- When a receiver is updated to enable additional signal tracking with an option code, the enabled system/signal is set to "ON" by default.

#### **Power**

- Internal battery charger now charges up to 60 °C.
- The NetR9 receiver now allows you to select when to charge the internal battery in various operational states:
	- When ON or OFF (default).
	- When OFF.
	- When ON.
	- Never.

**Note –** Charge internal batteries periodically to ensure correct battery operation.

- The NetR9 receiver now allows for a user-definable charging voltage:
	- Default (meaning automatic, which is the default)
	- Programmable (allows you to enter a value between 10.8 V 15.0 V; the default value is 12.0 V)

Infrastructure GNSS Series Receivers Release Notes **3**

- The NetR9 front panel display shows an "X" in the battery icon (internal battery not charging) when any of the following conditions are met. (The old code showed the "X" only when external voltage dropped below 10.8 V).
	- POE is the only power source; a USB connection is present.
	- User has disabled all charging.
	- Charging is automatically disabled if the receiver is out of temperature range.
	- External power source does not have enough voltage to charge the internal battery (based on minimum charge voltage, if applicable).

#### **Data formats**

- TRIMCOMM™ commands updated to better handle port configuration commands.
- Additional TRIMCOMM reset commands now supported.
- Option to use the \$GP prefix when outputting NMEA GST strings.
- BINEX support for 0x7e-00 (Tilt Data).
- BINEX now outputs ephemeris data on the top of every GPS hour and upon every new connection to the BINEX stream.
- BINEX ephemeris records now output week numbers to match the time of clock parameters. Time of week values can now be negative. For VRS<sup>3</sup>Net software users who receive and process BINEX data, the change to the BINEX week number handling will require a software update.

**Before** you perform this upgrade, contact Trimble.

• DGPS RTCM messages now support the option to transmit Type 34 GLONASS records.

### **OmniSTAR**

- OmniSTAR web page now shows SNR values.
- OmniSTAR configuration changes no longer force a satellite relock if using the same beam.
- New VBS library.

#### **FTP**

- Ability to specify offset in minutes from the time of file closing for the file to be pushed through FTP.
- Ability to define up to three FTP sites to push logged data to. Each logging session can be assigned one of the three individual FTP addresses.
- General FTP Push enhancements for improved stability.
- FTP supports use of LS and DIR commands to show only T02 files
- **4** Infrastructure GNSS Series Receivers Release Notes

#### **Networking**

- When using DHCP, the minimum MTU value is now 576.
- On the DDNS page, Client Name and Username fields become unavailable if security is enabled and the user is not logged in.

## **Data logging**

When converting files to RINEX, the receiver now allows the OBSERVER / AGENCY fields to be set.

### **Web interface and front panel**

- General translation updates to the front panel display.
- Updated Web UI translations now include Portuguese.
- Clone files updated to capture serial/TCP outputs and power controls.
- New email alert to notify if the receiver position solution type changes.
- Email alerts now support multiple recipients using a comma-separated list up to a maximum of 249 characters.
- If set, System Name is now included in email alerts.
- Now supports three NTRIP Clients ports.

### **Tracking**

General SBAS improvements aid in satellites acquisition/reacquisition.

## <span id="page-4-0"></span>**Updating the firmware**

Use one of the following methods. In both cases, make sure that the receiver firmware warranty date is September 2009 or later.

- WinFlash utility: Use the latest version that is available with the version 4.41 Web package.
- Receiver Web User Interface: Make sure that the receiver is already running firmware version 4.xx or later. Download and install the v4.41 \*.TIMG file.